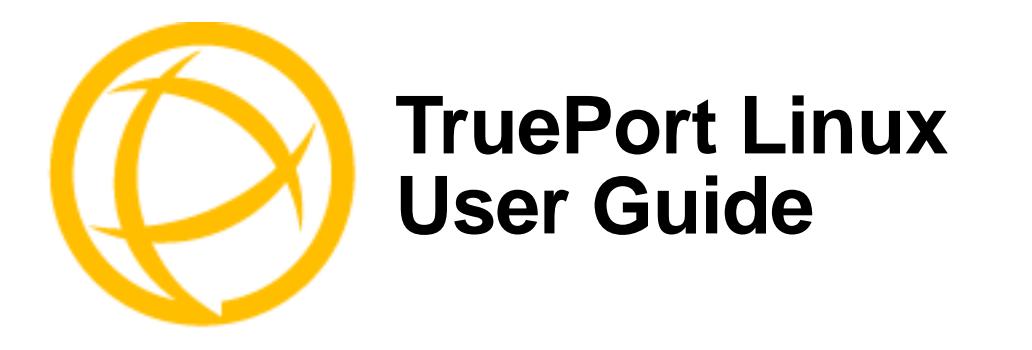

This document provides the procedure for installing and using TruePort on Linux.

# **Table of Contents**

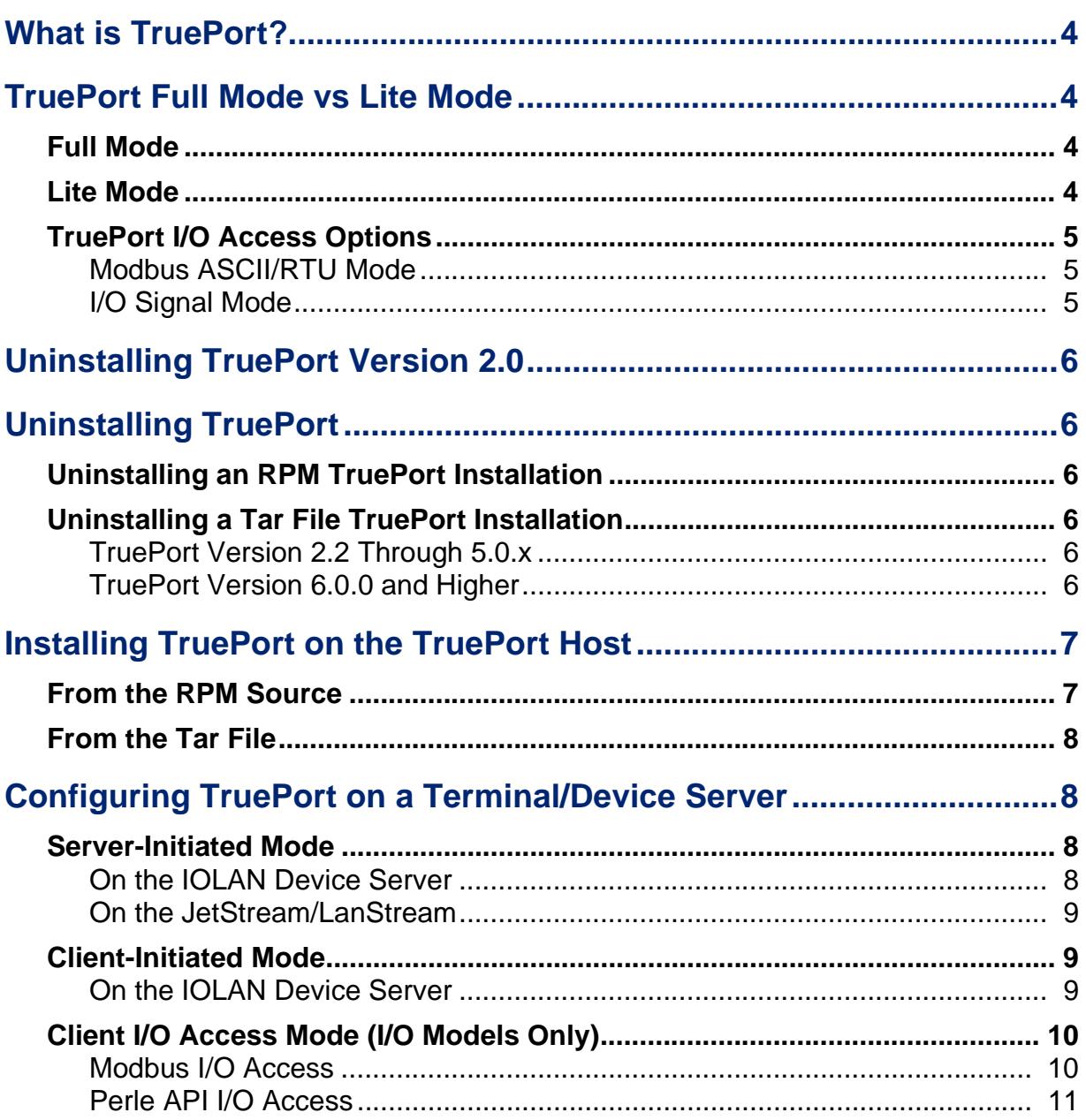

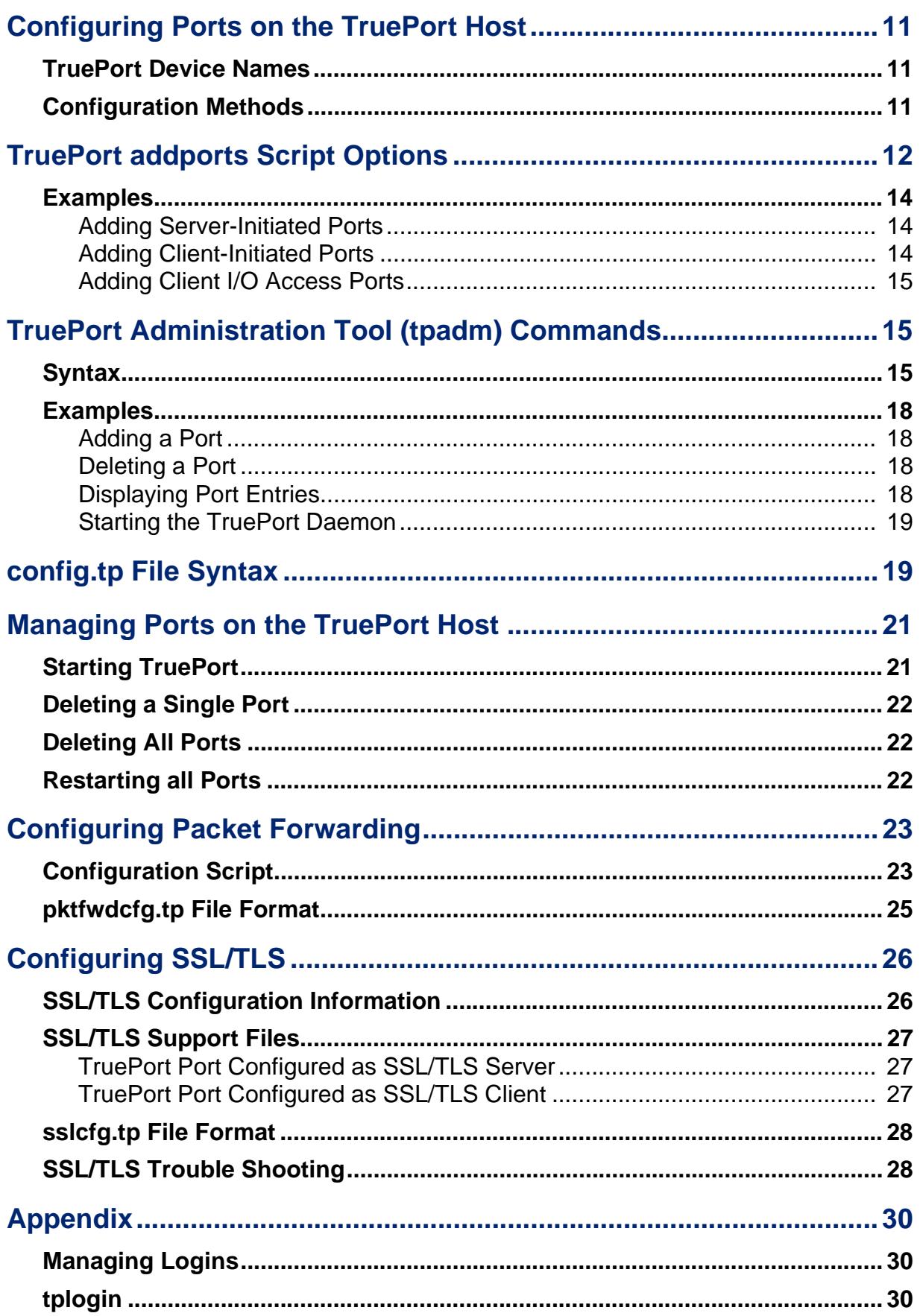

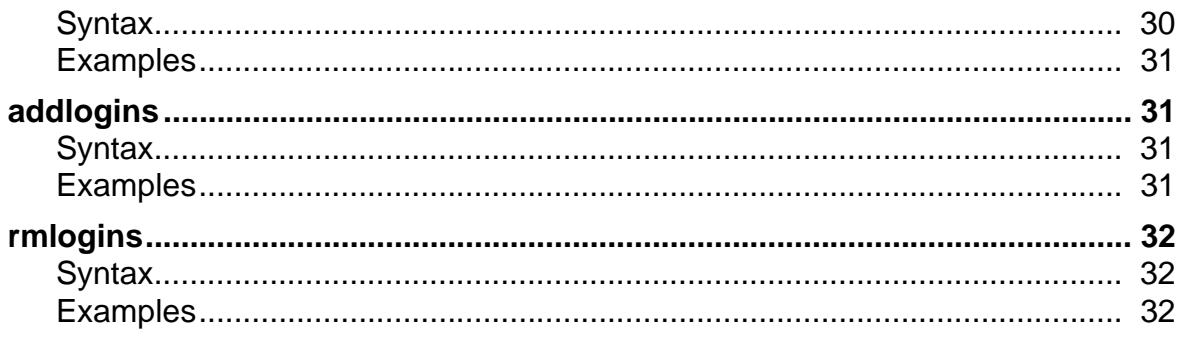

# **What is TruePort?**

You use TruePort when you want to connect extra terminals to a server using a Device Server rather than a multi-port serial card; it is a tty device redirector. TruePort is especially useful when you want to improve data security, as you can create an SSL/TLS connection between the TruePort host port and the Device Server, which will encrypt the data between the two points.

# <span id="page-3-0"></span>**TruePort Full Mode vs Lite Mode**

You can configure TruePort on Linux in either Full Mode or Lite Mode. When you start TruePort in Full Mode, the serial configuration parameters are set on the TruePort host. When you start TruePort in Lite Mode, the serial configuration parameters are set on the device/terminal server. On Linux, serial configuration parameters consist of bits per second (baud rate speed), data bits, parity, stop bits, flow control, and any other standard stty I/O parameters. In either mode, the data is passed in raw format, although you can enable the SSL/TLS connection option to encrypt the data going through a port.

## <span id="page-3-1"></span>**Full Mode**

This mode allows complete device control and operates exactly like a directly connected serial port. It provides a complete tty device interface between the attached serial device and the network, providing hardware and software flow control.

TruePort uses the TCP protocol on the configured port for both data and control functions. This is the default mode and works with the IOLAN Device Server running firmware 3.5 or higher. There is an option to use the UDP protocol on port 668 for the control functions. This option will be used for IOLAN Device Servers running older firmware or for use with JetStream and LanStream servers. Note that some firewalls block UDP packets by default and might need to be reconfigured.

The port serial configuration parameters set on the TruePort host must match the serial configuration parameters set on the device (in this example, to the Card Reader), as shown below:

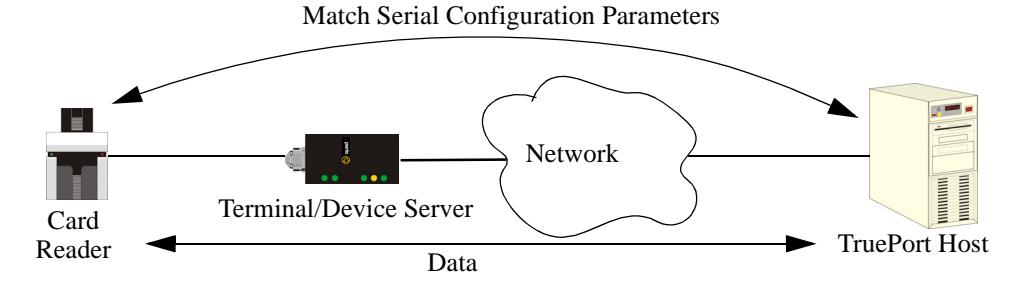

# <span id="page-3-2"></span>**Lite Mode**

This mode provides a simple raw data interface between the device and the network. Although the port will still operate as a tty device, control signals are ignored. Lite Mode uses the TCP protocol on the configured port. In this mode, the serial communications parameters are configured on the terminal/device server and must match those configured on the device (in this example, a Card Reader), as shown below:

Match Serial Configuration Parameters

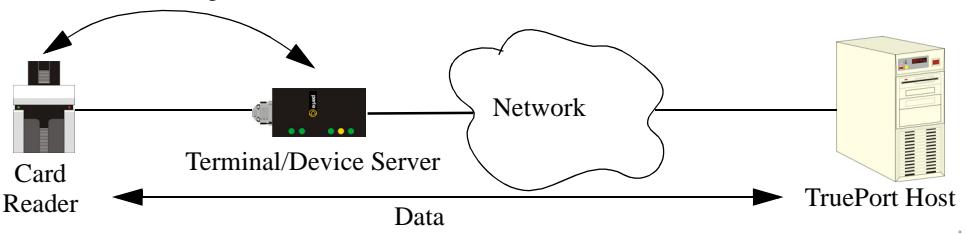

4 TruePort Linux User Guide, Version 6.6

# <span id="page-4-1"></span><span id="page-4-0"></span>**TruePort I/O Access Options**

### **Modbus ASCII/RTU Mode**

If you have a Modbus serial application running on a PC that is connected to a network, you can use TruePort as a virtual serial connection to communicate with the Device Server over the network to access I/O data. You also have the option of enabling SSL as a security option to encrypt the data that is communicated between the Device Server and the host machine (SSL/TLS must be configured on both the Device Server and in TruePort).

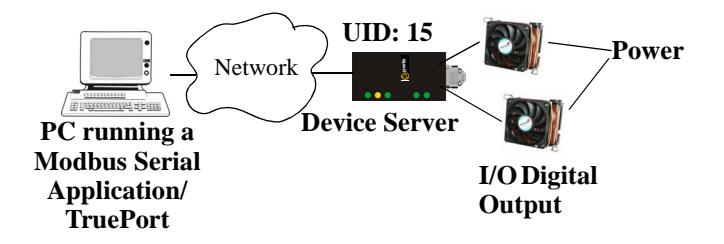

## <span id="page-4-2"></span>**I/O Signal Mode**

If you have a custom application that talks to a serial port, you can use TruePort as a virtual serial port to communicate with the Device Server over the network to access I/O data. You also have the option of enabling SSL as a security option to encrypt the data that is communicated between the Device Server and the host machine (SSL/TLS must be configured on both the Device Server and in TruePort).

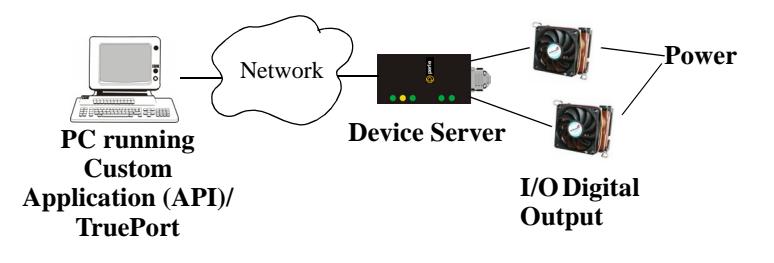

# <span id="page-5-0"></span>**Uninstalling TruePort Version 2.0**

If TruePort version 2.0 has been installed on your system, it must be uninstalled before the new version can be installed.

**1.** Find the TruePort patch file to the kernel. It should be found in the **/usr/share/doc/trueport** directory. Remove the patch from the kernel source files by entering the following commands:

**cd /usr/src/linux patch –R –p1 /usr/share/doc/trueport/<***trueport\_patch\_file***>**

**2.** Uninstall TruePort by entering the following command.

**rpm –e trueport**

**3.** Recompile and install the kernel based on your specific system. For help on this procedure please refer to your Linux documentation.

The new TruePort software can now be installed.

# <span id="page-5-1"></span>**Uninstalling TruePort**

Before you can install a new version of TruePort, you need to uninstall any older version of TruePort. This section is applicable for TruePort versions 2.2 and higher.

# <span id="page-5-2"></span>**Uninstalling an RPM TruePort Installation**

To uninstall an RPM TruePort installation, type the following command:

```
rpm -e trueport
```
You are now ready to install the new version of TruePort.

# <span id="page-5-4"></span><span id="page-5-3"></span>**Uninstalling a Tar File TruePort Installation**

## **TruePort Version 2.2 Through 5.0.x**

To uninstall a tar file TruePort installation, do the following:

- **1.** Move to the directory where you previously installed TruePort. For example: **cd /tmp/trueport-<***version***>**
- **2.** Type the following command: **./uninstall.sh**

You are now ready to install the new version of TruePort.

## <span id="page-5-5"></span>**TruePort Version 6.0.0 and Higher**

To uninstall a tar file TruePort installation, do the following:

**1.** Move to the TruePort configuration directory:

**cd /etc/trueport**

**2.** Type the following command: **./uninstall.sh**

You are now ready to install the new version of TruePort.

# <span id="page-6-0"></span>**Installing TruePort on the TruePort Host**

The software for TruePort for Linux can be download in either a source RPM package format (**.rpm**) or a compressed tar file (**.tgz**). When you install TruePort, you will be prompted to install OpenSSL if you don't already have OpenSSL installed or you have a version before 0.9.7.g (the new installation of OpenSSL will not interfere in any way with your existing OpenSSL installation, as it will be installed under the TruePort configuration directory). You only need to install OpenSSL if you plan on using the SSL/TLS feature.

## <span id="page-6-1"></span>**From the RPM Source**

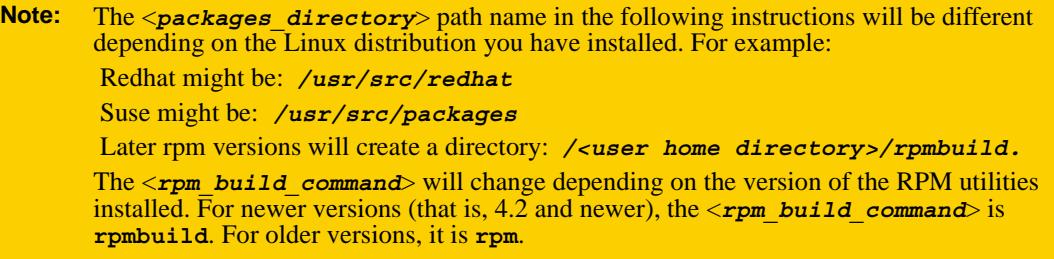

To install the TruePort software on your system, do the following:

- **1.** Log in to the Linux server as root user. To get the latest TruePort release, download the TruePort installation file from the [www.perle.com/downloads/trueport.shtml](http://www.perle.com/downloads/trueport.shtml) website.
- **2.** Copy the TruePort **trueport-<***version***>-<release>.src.rpm** file to the **/tmp** directory.
- **3.** Install the source rpm by typing the following command:

```
rpm –ivh trueport-<version>-<release>.src.rpm
```
**4.** Build the binary RPM package for your system by entering the following commands: **cd <***packages\_directory***>/SPECS**

```
<rpm_build_command> -bb trueport-<version>.spec
```
- **5.** You will be asked if you want to install the SSL/TLS feature. If you enter **n** for no, the installation will continue to install TruePort. If you enter **y** for yes, the installation will determine if you have an acceptable version of OpenSSL (version 0.9.7.g or later). If no acceptable version of OpenSSL is found, you will be prompted to continue. If you enter **n** for no, the TruePort installation will be cancelled. If you enter **y** for yes, the TruePort and SSL/TLS installation will continue. The new version of OpenSSL will be installed in the **/etc/trueport** directory and will not impact any existing OpenSSL installations.
- **6.** You will then be asked to enter the maximum number of ports you want to install. The default value is 256 ports, although you can configure up to 256,000 ports. The maximum number of ports supported for server-initiated mode is 64,512.
- **7.** To install the binary RPM that was just created, enter the following commands:

```
cd <packages_directory>/RPMS/<arch>
rpm –ivh trueport-<version>-<release>.<arch>.rpm
```
The <*arch*> value is the architecture of your Linux machine, for example, **i386**.

# <span id="page-7-0"></span>**From the Tar File**

To install the TruePort software on your system, do the following:

- **1.** Log in to the Linux server as root user. To get the latest TruePort release, download the TruePort installation file from the [www.perle.com/downloads/trueport.shtml](http://www.perle.com/downloads/trueport.shtml) website.
- **2.** Copy the TruePort **.tgz** file to the **/tmp** directory.
- **3.** Unpack the file using the command:

```
tar –xzvf trueport-<version>-<release>.tgz
```
**4.** Build and install the TruePort software by entering the following commands:

```
cd /tmp/trueport-<version>
./tar_install.sh
```
- **5.** You will be asked if you want to install the SSL/TLS feature. If you enter **n** for no, the installation will continue to install TruePort. If you enter **y** for yes, the installation will determine if you have an acceptable version of OpenSSL (version .9.7.g or later). If no acceptable version of OpenSSL is found, you will be prompted to continue. If you enter **n** for no, the TruePort installation will be cancelled. If you enter **y** for yes, the TruePort and SSL/TLS installation will continue. The new version of OpenSSL will be installed in the **/etc/trueport** directory and will not impact any existing OpenSSL installations.
- **6.** You will then be asked to enter the maximum number of ports you want to install. The default value is 256 ports, although you can configure up to 256,000 ports. The maximum number of ports supported for server-initiated mode is 64,512.

# <span id="page-7-1"></span>**Configuring TruePort on a Terminal/Device Server**

When you add a port, you need to configure the port(s) on the host running TruePort and you also need to configure the port(s) on the terminal server.

## <span id="page-7-2"></span>**Server-Initiated Mode**

When you configure TruePort for server-initiated mode, the terminal/device server will initiate communication to the TruePort host.

To configure a terminal/device server for server-initiated mode (which is the default mode), you need to set the **Line Service** to **TruePort** (firmware version 3.0 or higher) or **Silent Raw** and assign the port number to be the same port number configured on the TruePort host (by default, this number starts at 10000).

**Note:** All versions of the JetStream 4000 and 8500, LanStream 2000, and IOLAN DS Family software support TruePort Full Mode operation. However, the JetStream 6x series software version must be 4.03 or greater.

## <span id="page-7-3"></span>**On the IOLAN Device Server**

The following instructions provide an example of how to set up 4 ports on an IOLAN Device Server for TruePort using the CLI. You will set the **Line Service** to **TruePort** (firmware version 3.0 or higher) or **Silent Raw** and on 1-port model you don't specify a line number.

- **1.** Connect to the Device Server (for example, via Telnet).
- **2.** Log in to the Device Server as the **admin** user.
- **3.** Add the host running TruePort to the host table using the add host command as shown in the following example:

**add host linux50 192.152.247.61**

You are now ready to configure the ports that will connect to the TruePort host.

**4.** To configure the ports, enter each of the following commands:

```
set line 1 service trueport linux50 10000
set line 2 service trueport linux50 10001
set line 3 service trueport linux50 10002
set line 4 service trueport linux50 10003
kill line 1-4
```
- **5.** At the command prompt, type **save** and press **Enter**.
- **6.** At the command prompt, type **logout** and press **Enter**.

The configuration of Device Server's ports is now complete.

#### **On the JetStream/LanStream**

Configuring a JestStream\LanStream using the CLI is almost same as the Device Server CLI. You will set the **Line Service** to **Silent Raw**.

## <span id="page-8-1"></span><span id="page-8-0"></span>**Client-Initiated Mode**

**Note:** Client-Initiated mode is available on Terminal Server, Device Server, and Console Sever models with firmware 3.0 or higher.

When you configure TruePort for Client-Initiated mode, the TruePort host will initiate communication with the terminal/device server.

To configure a terminal/device server for Client-Initiated mode, you need to set the **Line Service** to **TruePort**, enable the **Client Initiated** option, and assign the port number to be the same port number configured on the client-initiated configured TruePort host (by default, this number starts at 10001).

### <span id="page-8-2"></span>**On the IOLAN Device Server**

The following instructions provide an example of how to set up 4 ports on a IOLAN Device Server for TruePort Client-Initiated mode.

- **1.** Connect to the Device Server (for example, via Telnet).
- **2.** Log in to the Device Server as the **admin** user.
- **3.** To configure the ports, enter each of the following commands:

set line 1 service trueport client-initiated on 10001 set line 2 service trueport client-initiated on 10002 set line 3 service trueport client-initiated on 10003 set line 4 service trueport client-initiated on 10004 kill line 1-4

- **4.** At the command prompt, type **save** and press **Enter**.
- **5.** At the command prompt, type **logout** and press **Enter**.

The configuration of the Device Server is now complete.

# <span id="page-9-0"></span>**Client I/O Access Mode (I/O Models Only)**

Client I/O access mode allows:

- z A Modbus RTU/ASCII serial application running on a TruePort host to access Device Server I/O using Modbus commands
- z A serial application running on a TruePort host to access Device Server I/O using the Perle API (see the *Utilities* chapter of your *IOLAN User's Guide* for TruePort API documentation).

**Note:** Client I/O Access is only available in conjunction with IOLAN Device Servers running version 3.1 or higher.

### <span id="page-9-1"></span>**Modbus I/O Access**

To configure a Device Server for Client I/O Access mode for a Modbus RTU/ASCII serial application you need to preform the following steps:

- z enable **I/O TruePort Services** and assign a port number to match the port number on the client I/O Access configured TruePort host (by default, this number is 33816).
- z enable **I/O Modbus Slave** and assign a Modbus slave UID to match the UID configured on the Modbus RTU serial application.

The following instructions provide an example of how to set up an IOLAN Device Server for TruePort I/O Access.

- **1.** Connect to the Device Server (for example, via Telnet).
- **2.** Log in to the Device Server as the **admin** user.
- **3.** To enable the I/O TruePort service, enter following command: set io trueport mode on listen 33816
- **4.** To enable I/O Modbus slave, enter following command: set io modbus mode on uid 1
- **5.** Reboot the Device Server by entering the following command: reboot

The configuration of the Device Server is now complete.

To configure the TruePort host running a Modbus ASCII serial application to access Device Server I/O, type the following command:

addports -client mydeviceserver:33816 -initconnect -io mb\_ascii 0 0

The command creates a single port configured for Client I/O Access mode which will connect to host **mydeviceserver** on TCP port 33816 and will support a serial Modbus ASCII application.

### <span id="page-10-0"></span>**Perle API I/O Access**

To configure a Device Server for Client I/O Access mode for a serial application, you need to enable **I/O TruePort Services**.

The following instructions provide an example of how to set up an IOLAN Device Server for TruePort I/O Access.

- **1.** Connect to the Device Server (for example, via Telnet).
- **2.** Log in to the Device Server as the **admin** user.
- **3.** To enable the I/O TruePort service, enter following command:

set io trueport mode on listen 33816

**4.** Reboot the Device Server by entering the following command: reboot

The configuration of the Device Server is now complete.

To configure the TruePort host running a custom serial application to access Device Server I/O, type the following command:

addports -client mydeviceserver:33816 -initconnect -io io\_api 0 0

The command creates a single port configured for Client I/O Access mode which will connect to host **mydeviceserver** on TCP port 33816 and will support a custom serial application using the Perle API.

# <span id="page-10-1"></span>**Configuring Ports on the TruePort Host**

## <span id="page-10-2"></span>**TruePort Device Names**

The TruePort installation creates master device nodes, used by the driver and accessed by the TruePort daemon. The master device name is as follows:

/dev/tpm<nnnn>

where *nnnn* matches the minor number for the device node and ranges from 0 to the maximum installed ports less 1.

For each master node a slave node is also created when the port has been configured.(slave device name in Full or Lite mode):

/dev/tx<*nnnn>*

where *nnnn* is associated with the corresponding master node number. The slave nodes are used by the host applications.

## <span id="page-10-3"></span>**Configuration Methods**

After you have configured the ports on the terminal/device server, you need to configure corresponding ports on the TruePort host. The TruePort Host can be configured in the following ways:

- **1.** Use the **addports** script, which will automatically start each port as it is configured. See *[TruePort addports Script Options](#page-11-0)* on page 12 for more information.
- **2.** Use the **addports** script to create the total range of TTY ports you required and then use **tpadm** administration tool. See *[TruePort Administration Tool \(tpadm\) Commands](#page-14-1)* on page 15 to remove/add ports to the **config.tp** file using **tpadm**.
- **3.** Use the **addports** script to create the total range of TTY ports and then edit the **/etc/trueport/config.tp** file (see *[config.tp File Syntax](#page-18-1)* on page 19), the **/etc/trueport/sslcfg.tp** file (see *[sslcfg.tp File Format](#page-27-0)* on page 28), and the **/etc/trueport/pktfwdcfg.tp** file (see *[pktfwdcfg.tp File Format](#page-24-0)* on page 25).

# <span id="page-11-0"></span>**TruePort addports Script Options**

The **addports** script allows you to add a range of ports to the **config.tp** file and automatically start them, without having to use the **tpadm** utility. You can run **addports** after the TruePort host software is installed. The addports options are as follows:

#### **For Server-Initiated Mode:**

```
addports [-l] [-hup] [-ssl] [-k <seconds>] [-server <host>]
[-pf] [-opmode optimize_lan|low_latency|packet_idle_timeout|custom]
[-pktidletime <timeout>] [-openwaittime <seconds>] [-useudp|-noudp] 
[-trace <level>] <firstport> <lastport>
```
#### **For Client-Initiated Mode:**

```
addports [-l] [-hup] [-ssl] [-k <seconds>]
[-pf] [-opmode optimize_lan|low_latency|packet_idle_timeout|custom]
[-pktidletime <timeout>] [-openwaittime <seconds>] [-useudp|-noudp]
-client <host>[:<TCP-#>] 
[-nodisc] [-retrytime <time>] [-retrynum <number>]
[-initconnect] [-closedelaytime <seconds>] [-norestorenet] 
[-io mb_ascii | mb_rtu | io_api] 
[-trace <level>] <firstport> <lastport>
```
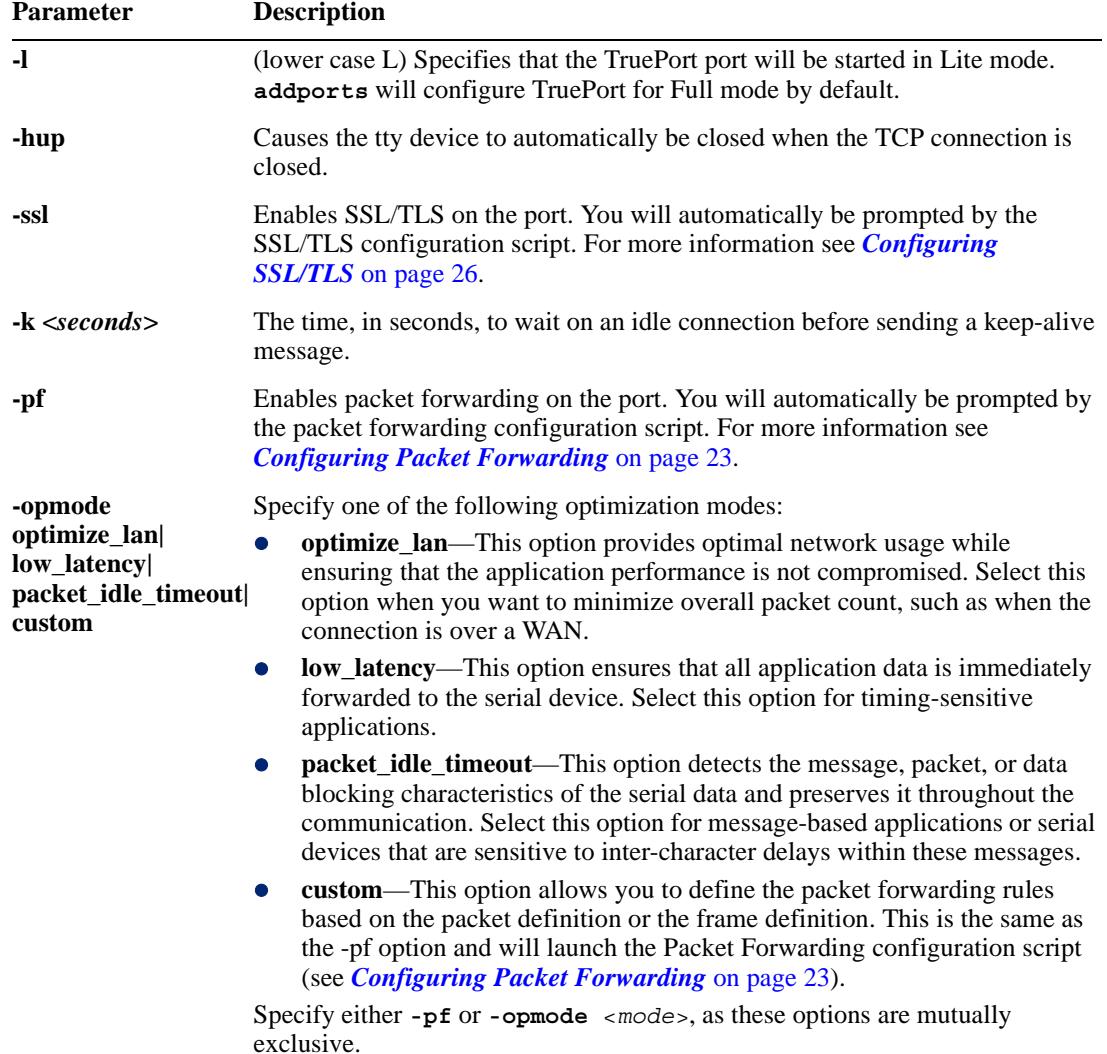

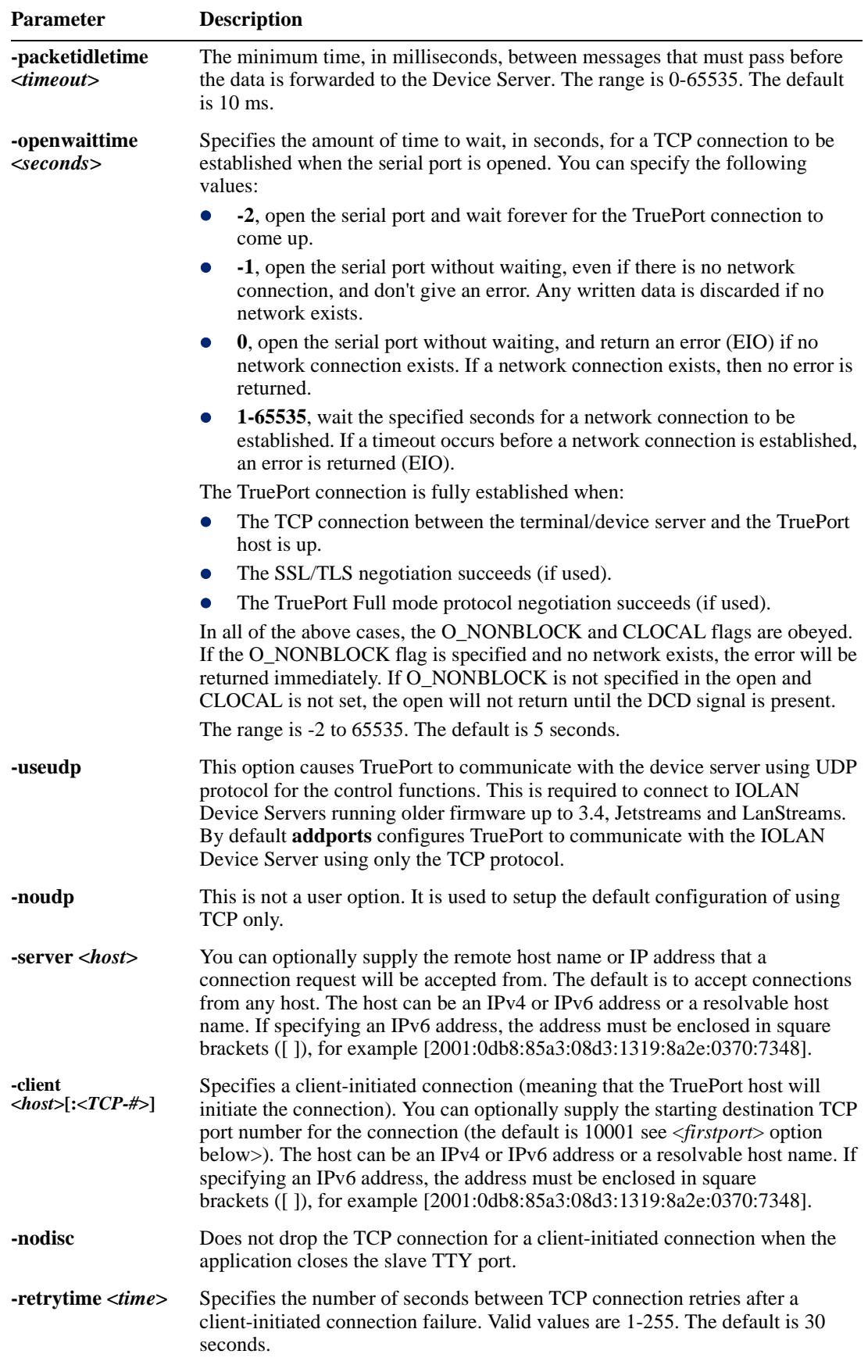

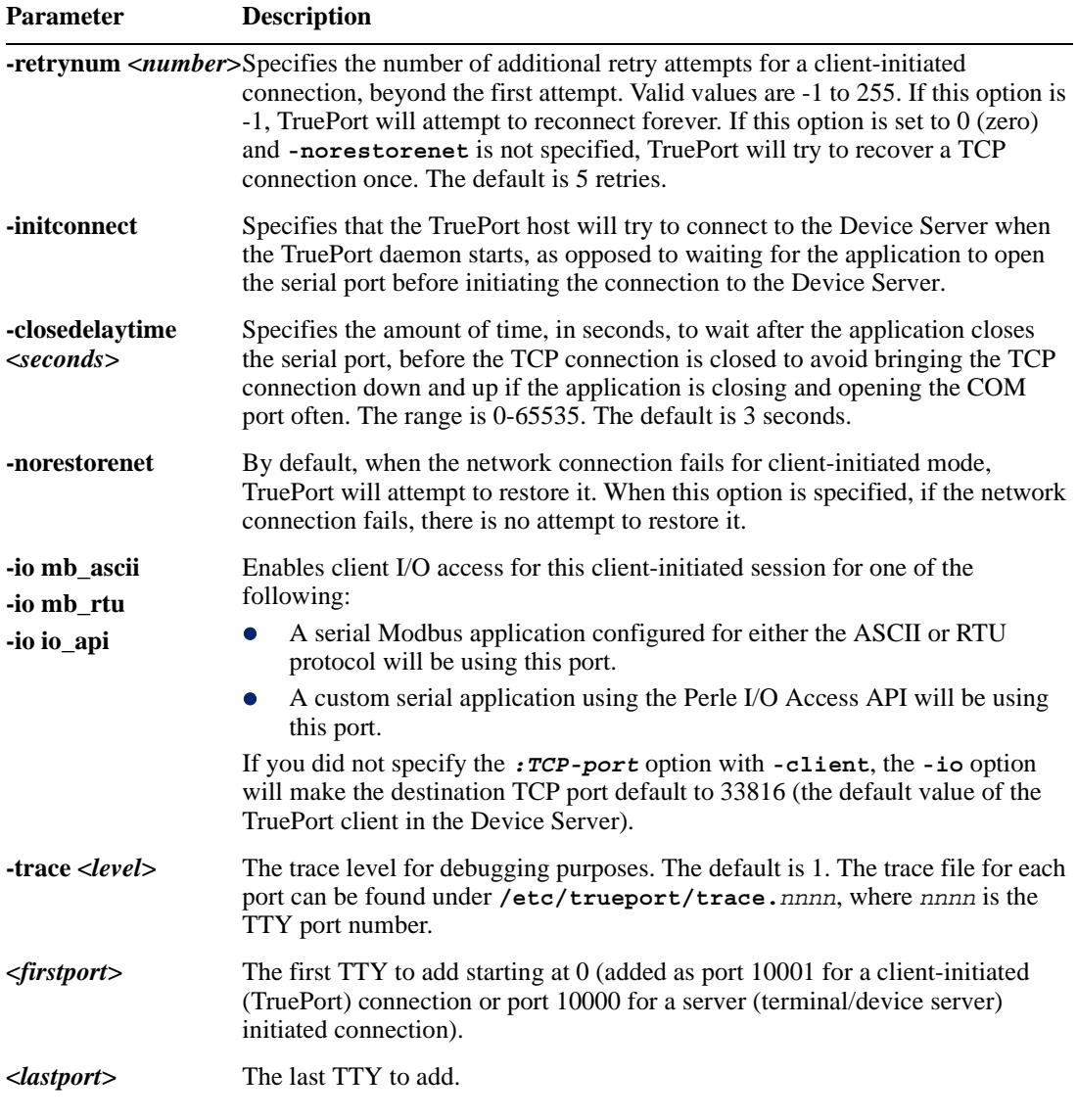

The **addports** script creates pseudo slave TTY device nodes **tx***nnnn* in the **/dev** directory.

The **/dev/tx***nnnn* devices are used by the Linux applications and once the TruePort daemon is started on each port you can use them as standard Linux serial TTY's

# <span id="page-13-1"></span><span id="page-13-0"></span>**Examples**

## **Adding Server-Initiated Ports**

The following **addports** command will create 4 ports configured for Server-Initiated mode which will listen for connections from host **myjetstream** on TCP ports 10000 to 10003, while running in TruePort Full mode.

addports -server myjetstream 0 3

## <span id="page-13-2"></span>**Adding Client-Initiated Ports**

The following **addports** command will create 4 ports configured for Client-Initiated mode which will connect to host **myiolansds4** on TCP ports 10001 to 10004, while running in TruePort Lite mode.

```
addports -l -client myiolansds4 0 3
```
## <span id="page-14-0"></span>**Adding Client I/O Access Ports**

The following **addports** command will create a single port configured for Client I/O Access mode which will connect to host **myiolaniods1** on TCP port 33816 and will support a serial Modbus RTU application.

addports -client myiolaniods1 -io mb\_rtu 0 0

# <span id="page-14-1"></span>**TruePort Administration Tool (tpadm) Commands**

This section describes the commands and syntax for the TruePort Administration tool.

## <span id="page-14-2"></span>**Syntax**

```
Description You can use the tpadm utility to list, add, delete and start ports.
Syntax tpadm -l <TCP#>|<host>:|<host>:<TCP#>|ALL
           tpadm -a <TCP#> [-m|-n] 
            [--opmode optimize_lan|low_latency|packet_idle_timeout|custom]
            [--pktidletime <milliseconds>] [--openwaittime <seconds>]
            [-e|-F|-e -F [-c [<host>:]<TCP#>]] [-h]
            [-C <host> [-r <seconds>] [-R <retries>] [-o]
               [--initconnect] [--closedelaytime <seconds>] [--norestorenet]
               [-I mb_ascii | mb_rtu | io_api]] 
            [-S <host>] [-k <seconds>] [-t <level>]
            [--useudp | --noudp] --index <port> --range <range>
           tpadm -d <TCP#>|<host>:|<host>:<TCP#>
           tpadm -s <TCP#>|<host>:|<host>:<TCP#>|ALL
Options -l <TCP#>|<host>:|<host>:<TCP#>|ALL
           Displays the specified port entry or entries from the config.tp file. The host can be 
           an IPv4 or IPv6 address or a resolvable host name. If specifying an IPv6 address, the 
           address must be enclosed in square brackets ([ ]), for example 
           [2001:0db8:85a3:08d3:1319:8a2e:0370:7348]
           -a <TCP#>
           Add a new port with the TCP/IP port number configured for the port on the remote 
           device or terminal server. We recommend that you use the range 10000+.
           -m
           Configures the terminal in TruePort Full Mode (not Lite Mode) for full device control. 
           This is the default.
           -n
```
Configures the terminal in TruePort Lite Mode (not Full Mode) for terminal/device server device control.

#### **--opmode optimize\_lan|low\_latency|packet\_idle\_timeout|custom**

Specify one of the following optimization modes:

- **optimize** lan—This option provides optimal network usage while ensuring that the application performance is not compromised. Select this option when you want to minimize overall packet count, such as when the connection is over a WAN.
- **low latency—This option ensures that all application data is immediately** forwarded to the serial device. Select this option for timing-sensitive applications. This is the default.
- **packet idle timeout**—This option detects the message, packet, or data blocking characteristics of the serial data and preserves it throughout the communication. Select this option for message-based applications or serial devices that are sensitive to inter-character delays within these messages.
- custom—This option allows you to define the packet forwarding rules based on the packet definition or the frame definition. This is the same as the -F option and will launch the Packet Forwarding configuration script (see *[Configuring Packet](#page-22-0)  [Forwarding](#page-22-0)* on page 23).

#### **--pktidletime**

The minimum time, in milliseconds, between messages that must pass before the data is sent. The range is 0-65535. The default is 10 ms.

#### **--openwaittime <***seconds***>**

Specifies the amount of time to wait, in seconds, for a TCP connection to be established when the serial port is opened. You can specify the following values:

- z **-2**, open the serial port and wait forever for the TruePort connection to come up.
- **-1**, open the serial port without waiting, even if there is no network connection, and don't give an error. Any written data is discarded if no network exists.
- **0**, open the serial port without waiting, and return an error (EIO) if no network connection exists. If a network connection exists, then no error is returned.
- **1-65535**, wait the specified seconds for a network connection to be established, before returning. If a timeout occurs before a network connection is established, an error is returned (EIO).

The TruePort connection is fully established when:

- The TCP connection between the terminal/device server and the TruePort host is up.
- The SSL/TLS negotiation succeeds (if used).
- The TruePort Full mode protocol negotiation succeeds (if used).

In all of the above cases, the O\_NONBLOCK and CLOCAL flags are obeyed. If the O\_NONBLOCK flag is specified and no network exists, the error will be returned immediately. If O\_NONBLOCK is not specified in the open and CLOCAL is not set, the open will not return until the DCD signal is present.

The range is -2 to 65535. The default is 5 seconds.

#### **-e**

Enables SSL/TLS for the port. You will automatically be prompted for the SSL/TLS configuration information when you use this command line option. See *[Configuring](#page-25-0)  SSL/TLS* [on page 26](#page-25-0) for more information.

#### **-F**

Enables packet forwarding for this port. You will automatically be prompted for the Packet Forwarding configuration information when you use this command line option. See *[Configuring Packet Forwarding](#page-22-0)* on page 23 for more information.

#### **-c [<***host***>:]<***TCP#***>**

Copies the specified SSL/TLS and/or packet forwarding configuration data from the existing specified entry to the new port entry being created

#### **-h**

Causes the tty device to automatically be closed when the TCP connection is closed.

#### $-C$  <br/> $chost$ >

Enables a client-initiated connection (by the TruePort host) for this session and will connect to the specified host and port number. The host can be an IPv4 or IPv6 address or a resolvable host name. If specifying an IPv6 address, the address must be enclosed in square brackets ([ ]), for example [2001:0db8:85a3:08d3:1319:8a2e:0370:7348].

#### **-r <***seconds***>**

Sets the number of seconds between TCP connection retries. The default is 1 second.

#### **-R <***retries***>**

Specifies the number of additional retry attempts for a client-initiated connection, beyond the first attempt. Valid values are -1 to 255. If this option is -1, TruePort will attempt to reconnect forever. If this option is set to 0 (zero) and **-norestornet** is not specified, TruePort will try to recover a TCP connection once. The default is 5 retries.

### **-o**

Keeps the client-initiated TCP connection open even when the application closes the slave TTY port.

#### **--initconnect**

Specifies that the TruePort host will try to connect to the Device Server when the TruePort daemon starts, as opposed to waiting for the application to open the serial port before initiating the connection to the Device Server.

#### **--closedelaytime <***seconds***>**

Specifies the amount of time, in seconds, to wait after the application closes the serial port, before the TCP connection is closed. The range is 0-65535. The default is 3 seconds.

#### **--norestorenet**

By default, when the network connection fails for client-initiated mode, TruePort will attempt to restore it. When this option is specified, if the network connection fails, there is no attempt to restore it.

#### **-I mb\_ascii | mb\_rtu | io\_api**

Enables client I/O access for this client-initiated session.

#### $-S$  <br/> $<$ *host*>

Specifies the remote host name or IP address that a connection request will be accepted from in Server-Initiated mode. The default is to accept connections from any host. The host can be an IPv4 or IPv6 address or a resolvable host name. If specifying an IPv6 address, the address must be enclosed in square brackets ([ ]), for example [2001:0db8:85a3:08d3:1319:8a2e:0370:7348].

#### **-t <***level***>**

Sets the trace level for debugging. The default is 1.

#### **-k <***seconds***>**

The time, in seconds, to wait on an idle connection before sending a keep-alive message.

#### **--useudp**

This option causes TruePort to communicate with the device server using UDP protocol for the control functions. This is required to connect to IOLAN Device Servers running older firmware up to 3.4, Jetstreams and LanStreams.

#### **--noudp**

This option causes TruePort to use only the TCP protocol to communicate with the IOLAN Device Server running firmware 3.5 or later.

#### **--index <***port***>**

Specifies the value of the first port number in **range**. It is used to create the tty port number. Value can be 0 to maximum number of installed ports less 1.

#### **--range <***range***>**

Specifies the number of ports to add starting with the **index** port number. Value can be 1 to maximum number of installed ports.

**-d <***TCP#***>|<***host***>:|<***host***>:<***TCP#***>**

Deletes the specified port entry from the **config.tp** file. The host can be an IPv4 or IPv6 address or a resolvable host name. If specifying an IPv6 address, the address must be enclosed in square brackets ([ ]), for example [2001:0db8:85a3:08d3:1319:8a2e:0370:7348].

**-s <***TCP#***>|<***host***>:|<***host***>:<***TCP#***>|ALL**

Starts a specific TruePort port or all the TruePort ports. The host can be an IPv4 or IPv6 address or a resolvable host name. If specifying an IPv6 address, the address must be enclosed in square brackets ([ ]), for example [2001:0db8:85a3:08d3:1319:8a2e:0370:7348].

## <span id="page-17-1"></span><span id="page-17-0"></span>**Examples**

### **Adding a Port**

To add port 10000 in Full mode with SSL/TLS enabled and UDP protocol enabled, use the following command:

tpadm -a 10000 -e --useudp --index 0 --range 1

To add four Client-Initiated ports to connect to host **myiolansds4** starting on remote port 10002 with packet forwarding enabled, use the following command:

tpadm -a 10002 -F -C myiolansds4 --noudp --index 1 --range 4

To add an I/O Access port to connect to host **myiolaniods1** on port 33816 to us a serial Modbus RTU application with a keep alive time of 3 minutes, use the following command:

tpadm -a 33816 -C myiolaniods1 -I mb\_rtu - k 180 --noudp --index 3 --range 4

### <span id="page-17-2"></span>**Deleting a Port**

To delete port 10000, use the following command:

tpadm -d 10000

To delete port 10001 on host **myiolands** use the following command:

tpadm -d myiolands:10000

**Note:** The <*host*>:<*TCP#*> combination you use must exist in the **config.tp** configuration file. When you remove a terminal using this command, it does not stop the software running, it just deletes the entry for this terminal in the **config.tp** configuration file. You must then kill the TruePort daemon process.

### <span id="page-17-3"></span>**Displaying Port Entries**

To displays the ports configured in the config.tp file, use the following command: tpadm -l all

To display all the ports for a specific host in the config.tp file, use the following command: tpadm -l myiolands:

To display a specific port for a specific host in the configuration file, use the following command: tpadm -l myiolands:10002

### <span id="page-18-0"></span>**Starting the TruePort Daemon**

To start port number 10000, use the following command: tpadm -s 10000

To start all configured ports, use the following command: tpadm -s ALL

To start port number 10001 on host 172.16.45.8, use the following command:

```
tpadm -s 172.16.45.8:10001
```
To start all configured port on host **myjetstream**, use the following command: tpadm -s myjetstream:

# <span id="page-18-1"></span>**config.tp File Syntax**

**Note:** If you use **addports** to enable TruePort you do not need to use the **tpadm** utility.

An entry in the **config.tp** configuration file used to control a terminal in server Full Mode with all the options enabled looks like this:

```
/usr/bin/trueportd -trueport -useudp -ssl -hup -tty 0 -port 10000 
                    -server myjetstream -ka 30 -trace 5 -opmode low_latency 
                    -openwaittime 12 -closedelaytime 15
```
An entry in the **config.tp** configuration file used to control a terminal/device server in Full Mode via Client-Initiated mode and some options enabled looks like this:

```
/usr/bin/trueportd -trueport -noudp -ssl -pf -hup -tty 2 -port 10002 
                    -client myiolansds4 -retrytime 3 -retrynum 10 -nodisc 
                      -ka 30 -trace 5
```
The **config.tp** port parameter options are:

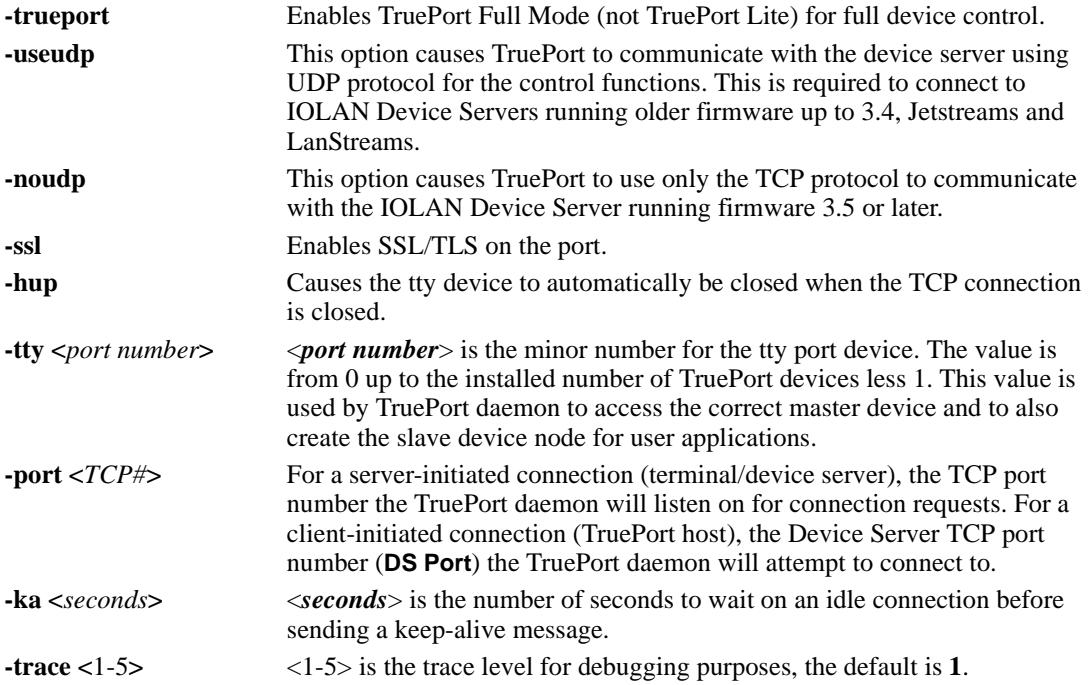

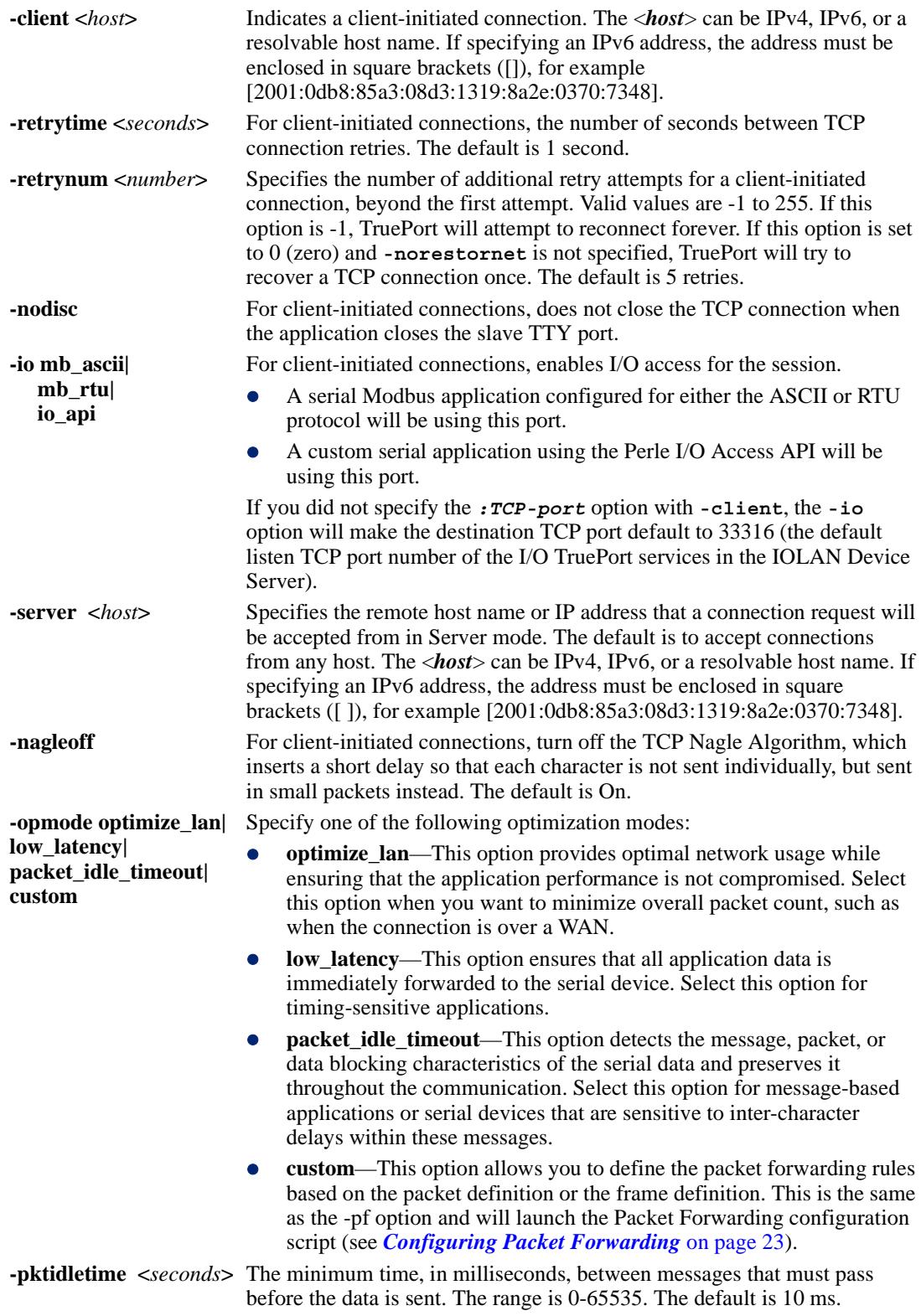

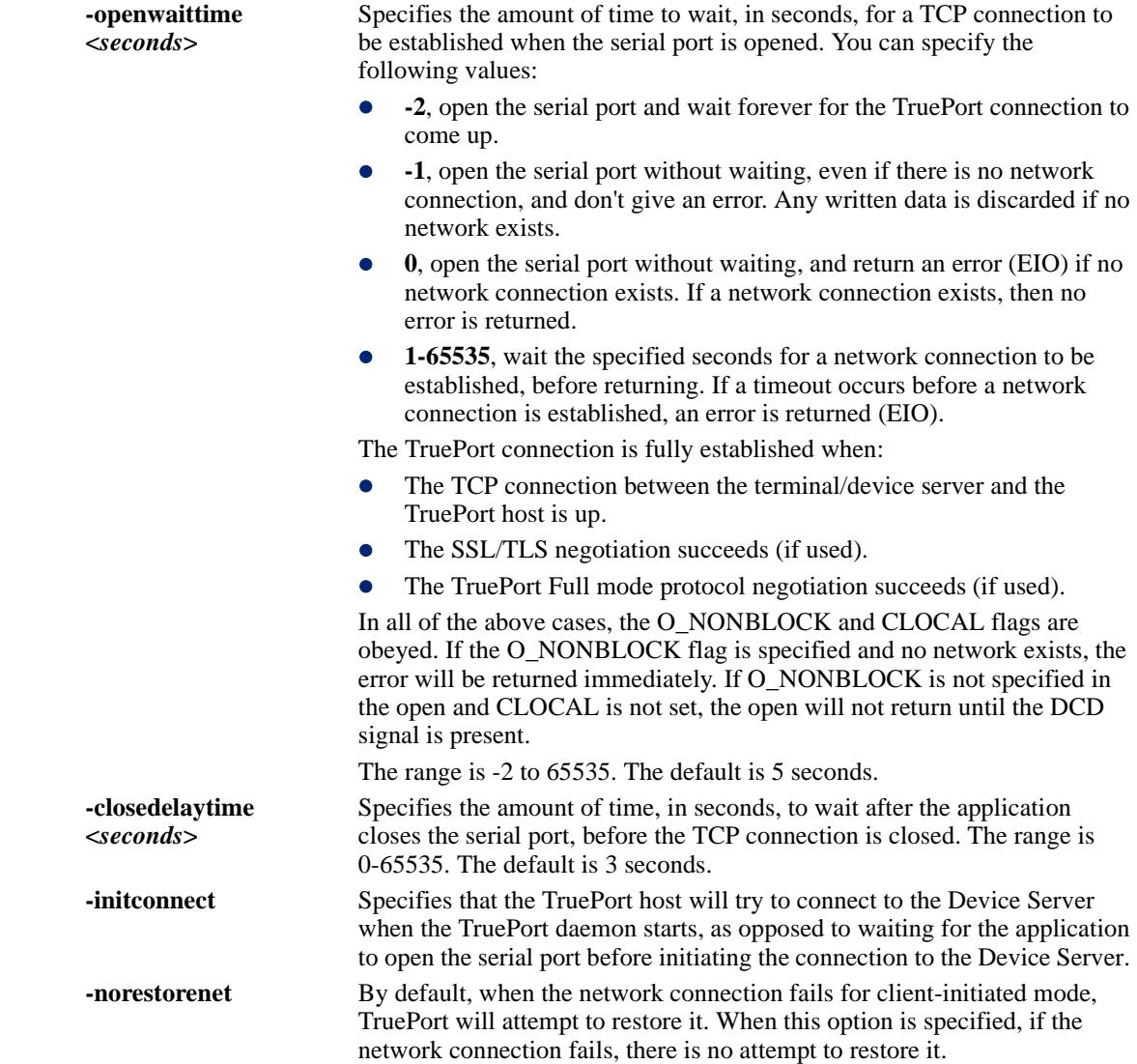

# <span id="page-20-0"></span>**Managing Ports on the TruePort Host**

# <span id="page-20-1"></span>**Starting TruePort**

A TruePort daemon needs to be run for each port configured. There are three ways to start TruePort daemons:

- z Use the **addports** script, which will automatically starts each port as it is configured.
- When the TruePort host reboots, a TruePort daemon for each port configured in the **config.tp** file will automatically be started by the **trueport** script, which can be found in the **/etc/init.d/trueport** script. The **trueport** script is enabled when the TruePort software is installed.
- Enter the **tpadm** -**s** command to start specific individual ports or all the ports at one time; see *[TruePort Administration Tool \(tpadm\) Commands](#page-14-1)* on page 15 for the command syntax.

# <span id="page-21-0"></span>**Deleting a Single Port**

To delete serial ports, do the following:

**1.** In the **/etc/trueport** directory, use an editor to delete the port entry in the **config.tp** file or type the following command:

**tpadm -d <***TCP#*>|<*host*>:|<*host*>:<*TCP#*>

- **2.** You must then kill the TruePort daemon process.
- **3.** If you had configured a login for this port, it should be removed.

# <span id="page-21-1"></span>**Deleting All Ports**

There is a script you can run called **cleanports** that will kill all the TruePort daemon processes and delete all entries in the **config.tp**, **sslcfg.tp**, and **pktfwdcfg.tp** files, with the exception of any lines that have been commented out.

If you configured any logins for these ports, they should be removed.

# <span id="page-21-2"></span>**Restarting all Ports**

The **/etc/init.d/trueport** script can be used to **stop**, **start,** or **restart** the trueportd daemon for all ports configured in the **config.tp** file.

To restart all the configured ports type the following:

/etc/init.d/trueport restart

# <span id="page-22-0"></span>**Configuring Packet Forwarding**

The Packet Forwarding feature allows you to control how the data written by a Linux application to the slave TTY port is packetized before forwarding the packet onto the LAN network.

# <span id="page-22-1"></span>**Configuration Script**

Packet forwarding is configured using the **addports** or **tpadm** utilities. If packet forwarding is enabled, a configuration script is automatically launched which will prompt the user for configuration information as follows:

```
Enable Packet Definition (y/n): y
Packet Size [0] ( 1 - 1024):
Idle Time ([0] - 65535):
Force Transmit Time ([0] - 65535):
Enable End Trigger1 (y/n): y
End Trigger1 Character ([0] - ff): 
Enable End Triquer2 (y/n):
End Trigger2 Character ([0] - ff): 
Enter the Forwarding Rule ([trigger], trigger+1, trigger+2, strip-trigger): 
Enable Packet Definition (y/n): n
Enable Frame Definition (y/n): ySOF1 Character ([0] - ff): 
Enable SOF2 (y/n): 
SOF2 Character ([0] - ff): 
Transmit SOF Character(s) ([on]/off): 
EOF1 Character ([0] - ff):
Enable EOF2 (y/n): 
EOF2 Character ([0] - ff):
Enter the Forwarding Rule ([trigger], trigger+1, trigger+2, strip-trigger):
The following table describes the options:
Packet Definition This section allows you to set a variety of packet definition options. The first
                     criteria that is met causes the packet to be transmitted. For example, if you set 
                     a Force Transmit Timer of 1000 ms and a Packet Size of 100 bytes, 
                     whichever criteria is met first is what will cause the packet to be transmitted.
Packet Size The number of bytes that must be written by the application before the packet
                     is transmitted to the network. A value of zero (0) ignores this parameter. Valid 
                     values are 0-1024 bytes. The default is 0. 
Idle Time The amount of time, in milliseconds, that must elapse between characters
                     before the packet is transmitted to the network. A value of zero (0) ignores this 
                     parameter. Valid values are 0-65535 ms. The default is 0. 
Force Transmit 
Force Transmit When the specified amount of time, in milliseconds, elapses after the first<br>Timer character is written by the application, the packet is transmitted. A value of
                     character is written by the application, the packet is transmitted. A value of 
                     zero (0) ignores this parameter. Valid values are 0-65535 ms. The default is 0.
```

```
End Trigger1 
Character When enabled, specifies the character that when written by the application will<br>Character define when the packet is ready for transmission. The content of the packet is
                             define when the packet is ready for transmission. The content of the packet is 
                             based on the Trigger Forwarding Rule. Valid values are in hex 0-FF. The 
                             default is 0.
```
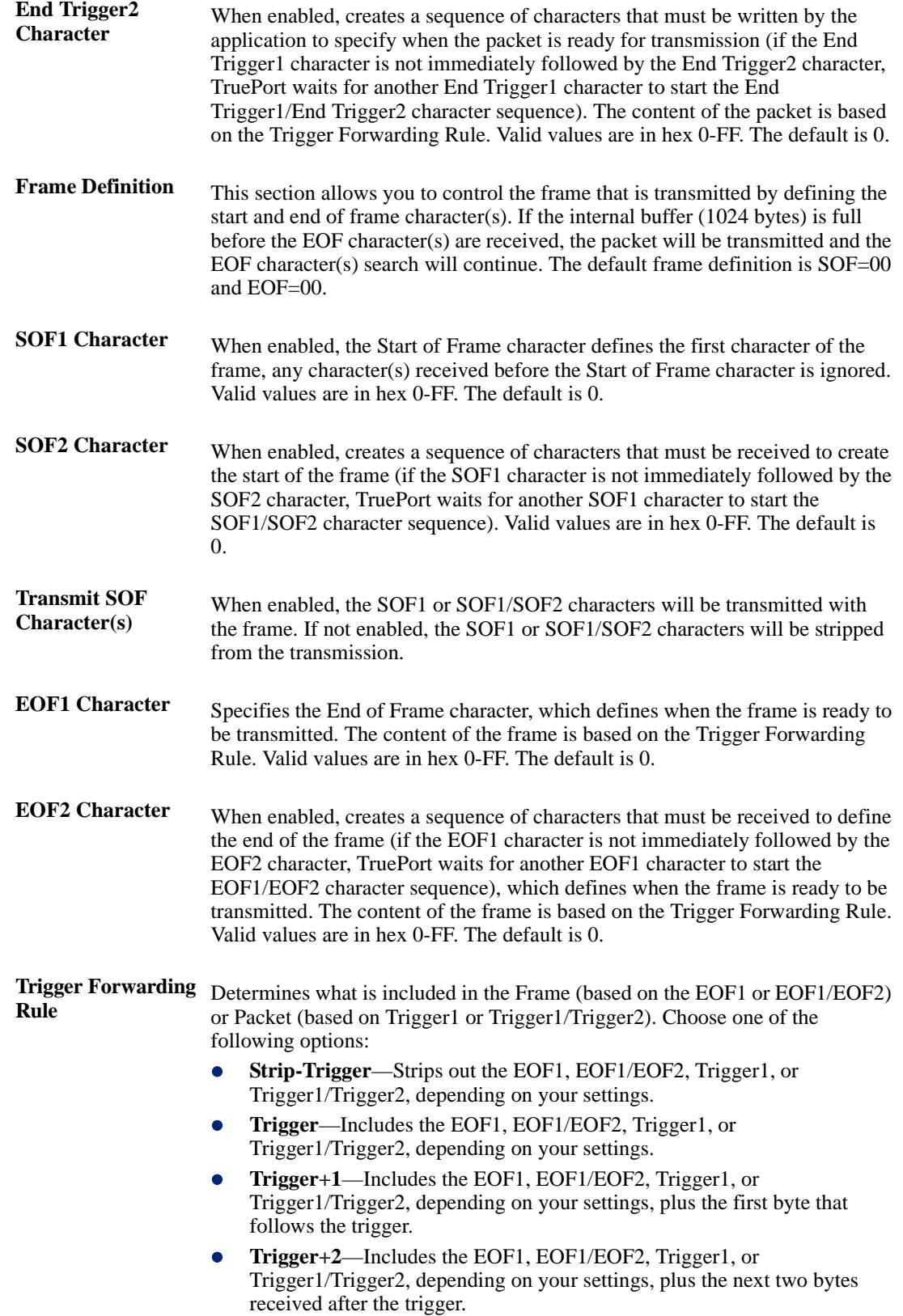

# <span id="page-24-0"></span>**pktfwdcfg.tp File Format**

The packet forwarding configuration file is called **pktfwdcfg.tp** and is broken up into ports and their defined values as shown in the example below:

```
[10001]
packet size = 1idle time = 2force_transmit_time = 3
[mysds:10002]
SOF1_char = aa
SOF2 char = bbtransmit SOF chars = off
EOF1 char = ccEOF2_char = dd
trigger_forwarding_rule = trigger
[yoursds:10003]
packet_size = 1000
idle_time = 99
force_transmit_time = 10000
end_trigger1_char = aa
end_trigger2_char = bb
trigger forwarding rule = trigger
[172.16.44.21:10004]
packet_size = 1000
idle time = 99force_transmit_time = 10000
end_trigger1_char = aa
end_trigger2_char = bb
trigger_forwarding_rule = trigger
```
# <span id="page-25-0"></span>**Configuring SSL/TLS**

The SSL/TLS feature is designed to work with the SDS, SCS, and STS Device Server models. When TruePort is used with the Device Server, the cipher specified by the Device Server will be used for the TruePort connection. Also, if the Device Server is set for **SSL/TLS Type Server**, then you need to set the **TruePort SSL type** to **client**, and vice versa.

## <span id="page-25-1"></span>**SSL/TLS Configuration Information**

SSL/TLS is configured using the **addports** or **tpadm** utilities. If SSL/TLS is enabled, the following prompts will ask for the SSL/TLS configuration information:

Certificate file name (full path and file name): /etc/trueport/sslcert.pem SSL type (client or server): client SSL/TLS version (any, TLSv1, or SSLv3]: any Perform peer verification (y/n): y

The next section is asked only if peer verification is performed. If you press **Enter** instead of entering a value, the parameter will not appear in the **sslcfg.tp** file for peer validation.

```
Note: The values that you enter here are case sensitive, so the peer certificate must match exactly
        or the connection will fail.
```

```
CA file name (full path and file name): /etc/trueport/ca.pem
Country (2 letter code): CA
State or Province: Ontario
Locality (e.g. city): Markham
Organisation (e.g. company): Acme Software
Organisation Unit (e.g. section): Engineering
Common Name (e.g. your name or your server's hostname): linux50
Email Address: engineering@acme.com
```
The following section provides more information about the SSL/TLS configuration parameters:

```
Certificate file name The full path and file name of the certificate file. If you press Enter, the default 
                      path, /etc/trueport/sslcert.pem, will be used.
```
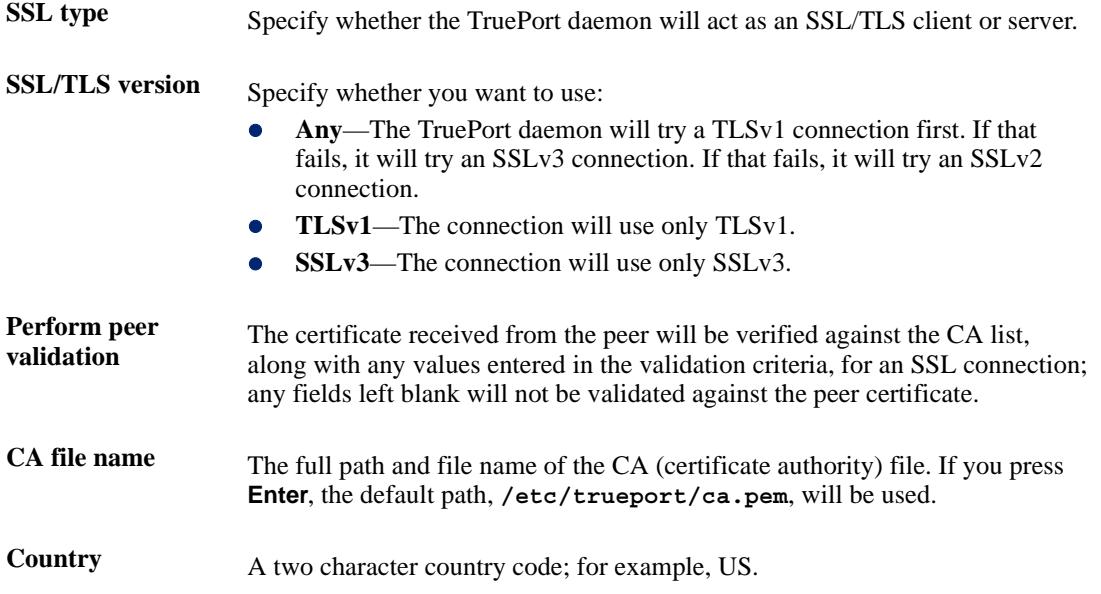

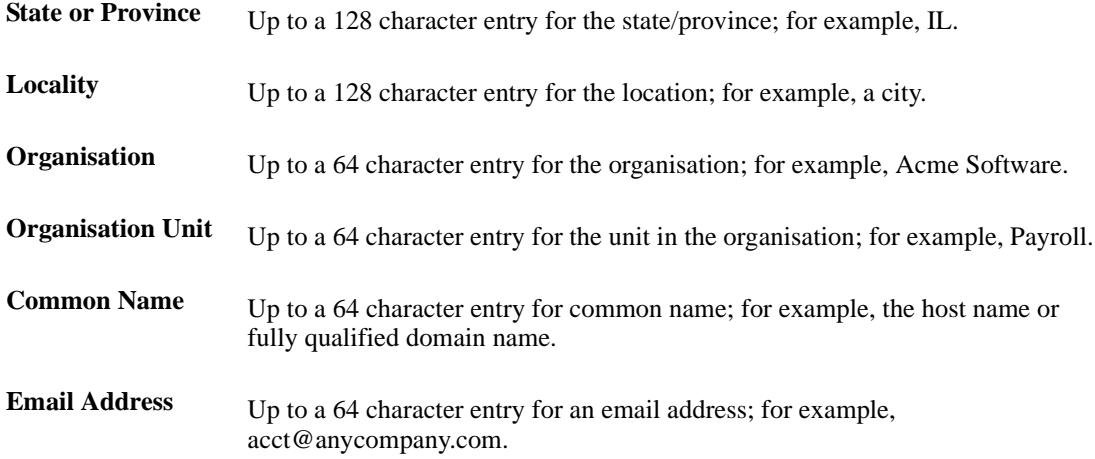

## <span id="page-26-0"></span>**SSL/TLS Support Files**

When you enable the SSL/TLS option for a port, you need to make sure the TruePort host and Device Server have the appropriate support files: certificates/private keys and/or the CA list file. The IOLAN CD-ROM contains a self-signed RSA certificate named **samplecert.pem**. The **samplecert.pem** file can be used for both the certificate file on the SSL/TLS server and the CA list file on the SSL/TLS client.

## <span id="page-26-1"></span>**TruePort Port Configured as SSL/TLS Server**

When the TruePort port is configured as an SSL/TLS server, the SSL/TLS private key and certificate is required for all key exchange methods except ADH (Anonymous Diffie-Hellman). The private key cannot be encrypted since TruePort on Linux does not support the configuration of an SSL/TLS passphrase. The private key needs to be appended to the certificate file, to create one certificate/private key file. This can be done using the Linux command

**cat myprivatekey.pem >> mycert.pem**. This certificate/private key file then becomes the TruePort certificate. Copy the TruePort certificate file to the directory you specified in the SSL/TLS configuration.

If the TruePort SSL/TLS server is configured to verify an SSL client, a CA list file is also required. The CA list file is a certificate, or list of certificates, of the Certificate Authorities (CA) who created and signed the peer certificates (the peer certificate(s) must be downloaded to the Device Server).

## <span id="page-26-2"></span>**TruePort Port Configured as SSL/TLS Client**

When the TruePort port is configured as an SSL/TLS client and peer verification is configured, a CA list file is required. The CA list file is a certificate, or list of certificates, of the Certificate Authorities (CA) who created and signed the peer certificates (the peer certificate(s) must be downloaded to the Device Server). This CA list file should be copied to the TruePort host directory specified in the SSL/TLS configuration.

# <span id="page-27-0"></span>**sslcfg.tp File Format**

The **sslcfg.tp** file is created in the following format:

```
[10001]
certificate-file = /etc/trueport/sslcert.pem
ssl-type = server
ssl-version = any
verify-peer = yes
CA-file = /etc/trueport/ca.pem
country = CA
state-province = Ontario
locality = Markham
organisation = Acme Software
organisation-unit = Engineering
common-name = linux50
email = engineering@acme.com
[yoursds:10002]
certificate-file = /etc/trueport/sslcert.pem
ssl-type = client
ssl-version = TLSv1
verify-peer = yes
CA-file = /etc/trueport/ca.pem
country = UK
locality = London
common-name = linuxuk
```
The [10001] specifies the port for which the SSL/TLS configuration parameters are configured.

# <span id="page-27-1"></span>**SSL/TLS Trouble Shooting**

If you are experiencing problems obtaining a successful SSL/TLS connection, you can add the **-trace 5** option at the end of the appropriate port entry in the **config.tp** file. After editing the **config.tp** file, you will have to kill the TruePort daemon process for the port and restart it again. Adding the **-trace** option will create a trace file called **/etc/trueport/trace.***xxxxx*, where *xxxxx* is the TCP/IP port number; for example, **/etc/trueport/trace.10000**.

**Could not obtain peer's certificate**

| <b>Reason 1</b>   | User has selected a cipher key exchange of ADH (anonymous Diffie-Hellman)<br>and enabled Peer verification. ADH does not use certificates so they will not<br>be sent in an SSL/TLS handshake. |
|-------------------|----------------------------------------------------------------------------------------------------|
| <b>Solution 1</b> | Disable Peer Verification or change to a cipher suite that uses certificates.                                                                                                    |
| <b>Reason 2</b>   | User has selected Peer Verification on the configured SSL/TLS server and has<br>not configured a certificate for the client.                                                                   |
| <b>Solution 2</b> | Either disable peer verification on the SSL/TLS server or configure a<br>certificate for the SSL/TLS client.                                                                                   |
|                   | <b>SSL_accept failed</b> on the SSL/TLS server device.                                                                                                    |

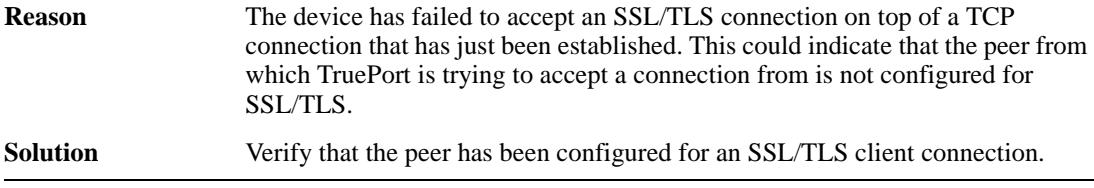

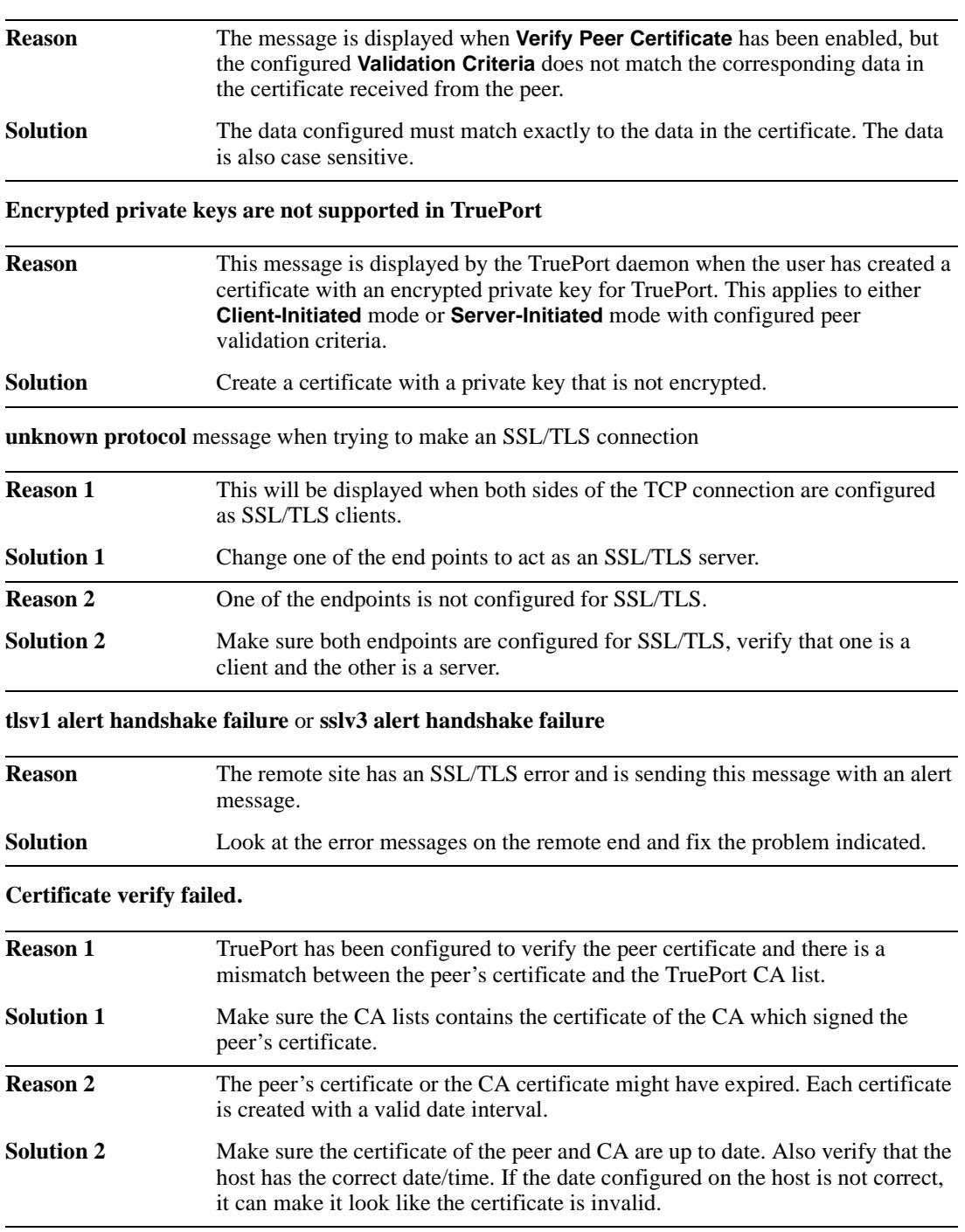

### **Certificate did not match configuration**

# <span id="page-29-0"></span>**Appendix**

# <span id="page-29-1"></span>**Managing Logins**

Several configuration scripts are included in your TruePort installation, which can be used to manage logins for the configured TruePort devices.

**Note:** The following scripts assume the Linux system uses the **inittab** file used by the sysv-compatible init process. If your Linux system is using a newer method of managing Logins then these scripts should not be used.

# <span id="page-29-3"></span><span id="page-29-2"></span>**tplogin**

The **tplogin** script adds, enables, disables, removes, or lists configured logins for a TruePort device.

**Note:** To add or remove logins for more than one port, you may wish to use the **addlogins** and **rmlogins** scripts.

## **Syntax**

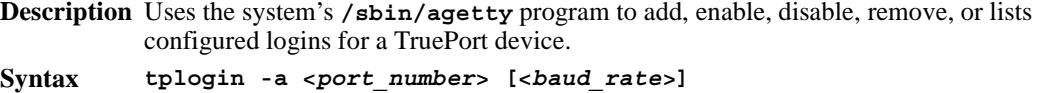

**tplogin -e <***port\_number***> tplogin -d <***port\_number***> tplogin -r <***port\_number***>**

**Options -a**

Adds an agetty entry for the port in the **/etc/inittab**.

**-e**

**tplogin -l** 

Enables agetty for the port.

**-d**

Disables agetty for the port.

**-r**

Removes the agetty entry for the port in the **/etc/inittab** file.

**-l**

Lists the login entries.

*<port\_number>*

The port number, range is 0-255.

*<baud\_rate>*

The baud rate the getty will open the port at. If not provided or null, the default will be 9600.

## <span id="page-30-0"></span>**Examples**

**tplogin -a 10 19200** This example adds a login for device **/dev/tx0010** at **19200** baud. **tplogin -a 21** This example adds a login for device **/dev/tx0021**. The default baud rate of 9600 will be used. **tplogin -r 10** This example removes the login for /dev/tx0010 created in the first example. **tplogin -d 21** This example disables the login for **/dev/tx0021**, but does not remove it.

## <span id="page-30-2"></span><span id="page-30-1"></span>**addlogins**

The **addlogins** script adds logins for a range of ports, using the **tplogin** script.

### **Syntax**

**Description** Adds logins for a range of ports by calling the **tplogin** script. **Syntax addlogins [-t <***baud\_rate***>] <***first***> <***last>*

#### **Options -t <***baud\_rate>*

Indicates the baud rate to use for the port(s). If not given, the **tplogin** script's default will be used (9600).

*<first>*

The number that specifies the start of the range of ports to add logins for. A login for a single port can be added by setting both *first* and *last* to that port's number.

*<last>*

The number that specifies the end of the range of ports to add logins for. A login for a single port can be added by setting both *first* and *last* to that port's number.

## <span id="page-30-3"></span>**Examples**

### **addlogins -t 4800 0 95**

This example adds logins for devices **/dev/tx0000** to **/dev/tx0095**. The ports will be set to **4800** baud.

#### **addlogins 5 12**

This example adds logins for devices **/dev/tx0005** to **/dev/tx0012**.

## <span id="page-31-1"></span><span id="page-31-0"></span>**rmlogins**

The **rmlogins** removes logins for a range of ports, using the tplogin script. Its usage is similar to the **addlogins** script used to create logins.

## **Syntax**

**Description** Removes logins for a range of ports by calling the **tplogin** script.

**Syntax rmlogins <***first> <last>*

#### **Options** *<first>*

The number that specifies the start of the range of ports to remove logins for. A login for a single port can be removed by setting both *first* and *last* to that port's number. *<last>*

The number that specifies the end of the range of ports to remove logins for. A login for a single port can be removed by setting both *first* and *last* to that port's number.

## <span id="page-31-2"></span>**Examples**

**rmlogins 0 95**

Removes logins for devices **/dev/tx0000** to **/dev/tx0095**.

**rmlogins 5 12**

Removes logins for devices **/dev/tx005** to **/dev/tx0012**.